**Vol. 7, No. 3, September 2019 E** - **ISSN: 2302-3295**

### **RANCANG BANGUN APLIKASI PEMBELAJARAN IQRA' INTERAKTIF BERBASIS MOBILE**

**Azella Septary1\* , Ahmaddul Hadi <sup>2</sup> ,**  1 Pendidikan Teknik Informatika Fakultas Teknik Universitas Negeri Padang 2 Jurusan Teknik Elektronika Universitas Negeri Padang Jl. Prof.Hamka Kampus UNP Air Tawar Padang \**Corresponding author*, e-mail : <sup>1</sup> [azellaseptary200997@gmail.com,](mailto:azellaseptary200997@gmail.com) 2 dulhadi@ft.unp.ac.id

#### **ABSTRAK**

Tujuan dari penelitian ini adalah untuk merancang dan membangun aplikasi pembelajaran IQRA yang terdiri dari membaca dan mendengarkan bagaimana bacaan huruf hijaiyah yang benar, harokat, tanwin, tajwid dan pengujian pengucapan suara. Pengembangan aplikasi ini menggunakan *tools-tools* pengembangan bahasa pemograman android dan menggunakan *voice recognation*, dengan algoritma yang di implementasikan adalah algoritma devide dan conquer. Proses awalnya adalah mengkonversi data spektrum suara ke dalam bentuk digital dan mengubah dalam bentuk diskrit. Dari bentuk diskrit itulah yang kemudian mengaplikasikan algoritma *divide* dan *conquer* untuk mengoptimalkan waktu pencocokan *speech recognation*. Telah dilakukan sebuah pengujian yang hasil dari pengujian aplikasi ini terdapat bahwa terjadi kesesuaiaan antara algoritma dan perancangan aplikasi yang telah dibuat dan telah diuji oleh ahli ataupun guru agama yang mengerti dan mendalami ilmu dalam bidangnya.

*Kata Kunci* : hijaiyah, android, interaktif, voice recognation

#### *ABSTRACT*

*The purpose of this study was to design and build an IQRA learning application consisting of reading and listening to how the correct hijaiyah reading, harokat, tanwin, tajwid and sound pronunciation testing. The development of this application uses tools and tools for developing the Android programming language and uses voice recognition, the algorithm implemented is a video and conquer algorithm. The initial process is to convert sound spectrum data into digital form and change it in discrete form. It is from the discrete form that then applies the divide algorithm and conquer to optimize the timing of speech recognation matching. A test has been carried out which results from testing this application that there is agreement between the algorithm and the design of the application that has been made and tested by experts or religious teachers who understand and explore the science in their fields.*

*Keywords: hijaiyah, android, interactive, voice recognation*

#### **I. PENDAHULUAN**

Pengembangan iman dan taqwa seorang muslim untuk meningkatkan kualitas sumber daya manusia haruslah ditanamkan sedini mungkin, sebagai pondasi dalam mencapai kemulian. Salah satu caranya adalah dengan memperkenalkan kitab suci Al-Qur'an.

Belajar membaca dan memahami Al-Qur'an merupakan kewajiban setiap muslim, perintah membaca Al-Qur'an dapat dilihat pada surah Al-Baqarah ayat 121 yang artinya "Orangorang yang telah kami berikan Al-kitab kepadanya, mereka membacanya dengan bacaan yang sebenarnya, mereka beriman kepada-Nya, dan barang siapa yang ingkar kepada-Nya, maka mereka termasuk orang yang merugi". Dengan segala aktivitas yang kian padat menjadikan sebagian orang memiliki tingkat mobilitas yang tinggi. Terkadang hal yang tidak menjadi prioritas namun suatu keharusan bagi setiap muslim terlalaikan, salah satunya adalah mempelajari huruf hijaiyah dengan benar. Hijaiyah adalah huruf yang menyusun bacaan dalam Al-Qur'an, sama halnya

di Indonesia yang memiliki huruf alfabet dalam menyusun kata menjadi sebuah kalimat.

Mobilitas yang tinggi sekarang ini menuntut untuk mengikuti perkembangan agar tidak ketinggalan zaman. Ilmu komputer adalah ilmu yang bisa diterapkan kesegala bidang. Ilmu komputer dapat mencakup bidang agama, biologi, fisika, matematika dan lainya. Sehingga ilmu komputer ini dapat mempermudah manusia dalam menyelesaian permasalahan, salah satu ilmu komputer yang dapat dimanfaatkan adalah belajar membaca huruf hijaiyah dengan menerapkan teknologi.

Beberapa tahun terakhir ini tengah marak teknologi perangkat bergerak atau biasa disebut dengan *mobile device*, salah satu perangkat mobile yang paling populer saat ini adalah *handphone*, dimana setiap orang sudah memilikinya. Penggunaan perangkat *mobile* android membuktikan bahwa *handphone* sudah beralih fungsi dari alat komunikasi biasa menjadi alat komunikasi yang canggih.

Berbagai macam fitur telah ditanamkan seperti pengeditan gambar, video, dokumen dan bahkan hal yang kita anggap tidak mungkin bisa dilakukan dengan menggunakan *smartphone*. Hal ini tentunya tidak lepas dari penggunaan Sistem Operasi pada *handphone* layaknya pada komputer, *handphone* pun dapat diinstal dengan berbagai macam aplikasi yang diinginkan.

Android merupakan Sistem Operasi berbasis Linux yang dapat digunakan di berbagai perangkat *mobile*. Dengan tujuan utamanya adalah memajukan inovasi perangkat bergerak agar *user* mampu mengeksplorasi keunggulan android dibandingkan dengan platfrom lain. Oleh karena itu android mampu berkembang dengan baik sampai saat ini.

Sebagian orang menganggap *smartphone*  tidak hanya sebagai alat komunikasi saja, tetapi juga sebagai sarana untuk belajar dan mencari hiburan. Perangkat *mobile* yang dikenal dengan *smartphone* mempunyai banyak fungsi terlepas dari fungsi utamanya yaitu sebagai media komunikasi, diantaranya digunakan sebagai tempat penyimpanan data, media pembelajaran, sarana hiburan seperti *game.* [1]

Berkaca pada sifat manusia yang selalu memanfaatkan *smartphone* dalam media untuk belajar. Maka media pembelajaran dengan menggunakan *smartphone* bertema huruf hijaiyah menjadi pilihan yang tepat untuk di aplikasikan. Pola yang terdapat pada pembelajaran *learning by doing* dapat diperoleh dari penggunaan media edukasi sebagai sarana dalam pembelajaran. [2]

Perancangan suatu aplikasi interaktif harus belandaskan pada suatu tugas yang jelas dan

penggunaan aplikasi interaktif ini akan lebih baik jika pelajaran yang dibahas ataupun kegiatan diperkenalkan dan tujuan pembelajaran itu harus ditentukan.[3]

*Voice recognation* adalah suatu sistem yang dapat mengidentifikasikan dengan cara mengenali suara dari orang tersebut. *Voice Recognition* atau pengenalan ucapan (*speech recognition*) merupakan suatu terknik yang memungkinkan komputer untuk menerima *input* berupa kata yang diucapkan. [4]

Kata tersebut kemudian diubah bentuk menjadi signal *digital* dengan cara mengubah gelombang suara menjadi sekumpulan angka lalu disesuaikan dengan kode-kode tertentu dan dicocokan dengan sebuah pola yang tersimpan dalam sebuah perangkat. Hasil dari identifikasi kata yang diucapkan dapat ditampilkan dalam bentuk tulisan atau dapat dibaca oleh perangkat teknologi.

Sistem perangkat lunak yang digunakan adalah Google *Voice* dan *Speech* API dengan menggunakan algoritma tertentu. *Voice* command dari *user* ditangkap oleh mikrofon, lalu dikonversi ke teks menggunakan Google *voice* API. Kemudian teks tersebut dibandingkan dengan perintah yang ditetapkan sebelumnya yang ada di dalam file konfigurasi perintah. Jika cocok dengan salah satu perintah tersebut, maka perintah bash yang terkait akan di eksekusi.

Aplikasi yang dibuat ini berkaitan dengan *voice recognation*, dimana nanti pada salah satu menu ketika *user* mengklik menu tersebut maka akan keluar pertanyaan mengenai sebuah gambar seperti gambar salah satu huruf hijaiyah, baik itu harokat atau tanwin. Lalu *user* menyebutkan huruf dengan menekan atau bisa juga menahan mikrofon kemudian mengucapkan suara. Nanti akan ada respon jawaban apakah gambar yang disebutkan oleh *user* benar atau salah dan juga terdapat skor sehingga nanti ada balasan terhadap suara yang dimasukkan oleh *user* baik itu berupa pernyataan mengenai jawaban ataupun skor yang diperoleh *user.*

# **II.METODE**

Pembuatan aplikasi ini menggunakan metode *waterfall*. Metode *waterfall* ini bisa dikatakan seperti metode air terjun karena proses nya selalu mengalir terus ke bawah. Secara umum metode *waterfall* ini mempunyai tahapan yang dilalui yang dilakukan secara berurutan dimana fase yang dilalui pada tahapannya seperti Konsepsi, Insiasi, Analisis, Desain, Kontruksi, Pengujian atau Implementasi dan Pemeliharaan. Metode ini adalah metode yang paling umum digunakan untuk merancang suatu sistem. [5]

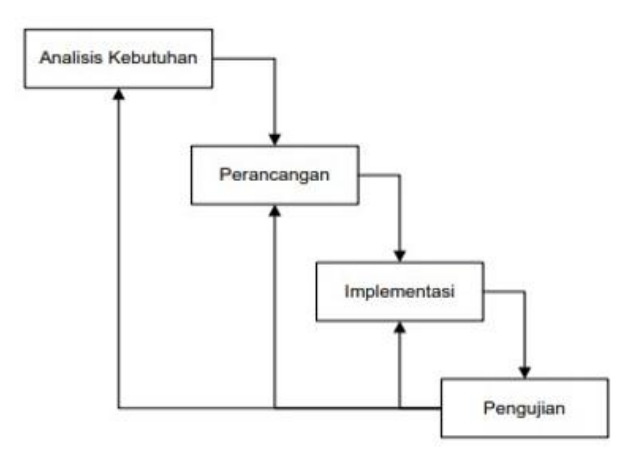

Gambar 1. Paradigma metode waterfall

### **III. PEMBAHASAN DAN HASIL**

#### 1. Analisis Sistem

Analisis Sistem adalah pengurain dari suatu sistem utuh kedalam bentuk bagian terkecil dengan maksud agar dapat diidentifikasi dan dievaluasi masalah dan hambatan yang ditemukan dalam sistem, sehingga nantinya dapat dilakukan penanggulangan serta memperbaiki sistem menjadi suatu sistem yang sempurna tanpa ada kekurangan. [6]

#### 2. Perancangan Sistem

Perancangan sistem adalah aktivitas atau kegiatan yang menggambarkan, merencanakan, membuat sketsa atau pengaturan secara rinci dari beberapa elemen yang terpisah menjadi suatu kesatuan yang utuh sehingga suatu sistem dapat berjalan dengan baik dan memiliki fungsi sebagaimana mestinya. Tujuan dari dilakukannya perancangan sistem ini adalah untuk menggambarkan atau memodelkan sejumlah proses secara terstruktur dalam sistem.

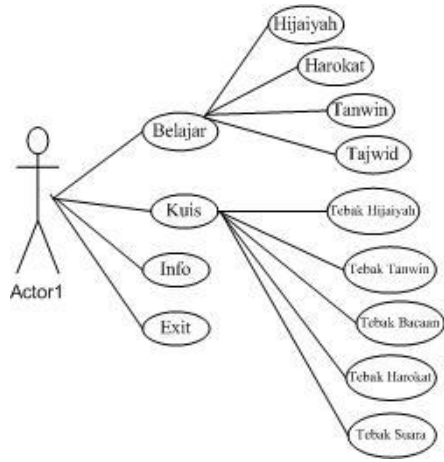

Gambar 2. Use case diagram

Dapat dilihat dari *use case diagram* pada aplikasi ini *user* atau actor bisa melakukan beberapa hal dalam menggunakan aplikasi, seperti *user* bisa menklik button belajar maka *user* akan menjumpai didalam menu belajar terdapat

# **Vol. 7, No. 3, September <sup>2019</sup>** VOTEKNIKA

beberapa sub menu yaitu menu hijaiyah, menu harokat, menu tanwin, menu bacaan dan menu tajwid.

Dalam menu harokat dibagi lagi menjadi 3 sub menu yaitu harokat fathah, kasrah dan dhammah, begitu juga dengan tanwin. Setelah itu *user* juga akan menjumpai menu tajwid yang didalam nya terdapat beberapa sub menu lagi yaitu menu tajwid ikhfa, izhar, idghambigunnah, idghambilagunnah dan iqlab.

Setelah menu belajar ada yang nama nya menu kuis, pada menu kuis ini *user* akan menjumpai lagi beberapa sub menu seperti menu kuis tebak hijaiyah, harokat, tanwin, bacaan, dan tebak suara. Kemudian *user* akan menjumpai menu info yang berisi tentang profil dari orang yang terkait dalam pembuatan program dan menu exit, menu exit adalah menu yang digunakan untuk keluar dari aplikasi.

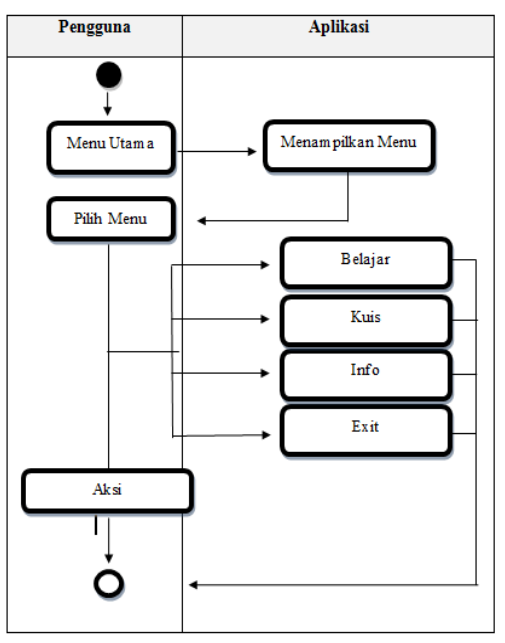

Gambar 3. Activity diagram menu utama

Dapat dilihat dari alur *activity diagram* menu utama terdapat bahwa *user* bisa memilih menu antara menu belajar, menu kuis, menu info dan menu exit. Langkah awal yang dilakukan adalah mulai kemudian lanjut ke menu utama apabila berhasil maka aplikasi tampilan menu utama akan ditampilkan oleh sistem dan lanjut pada pilih menu yang terdiri dari beberapa pilihan seperti menu belajar, menu kuis, menu info dan menu exit. Dalam menu belajar nanti akan terdapat *activity diagram* yang mengarah pada sub-sub menu belajar, yang akan menjelaskan alur dari menu belajar itu sendiri begitu pun dengan menu kuis. Seperti yang sudah diketahui *activity diagram* ini berfungsi sebagai penunjuk aliran pesan dari suatu aktivitas ke aktivitas lainnya, dan juga

berfungsi sebagai gambaran yang menggambarkan urutan aktivitas dalam sebuah sistem.

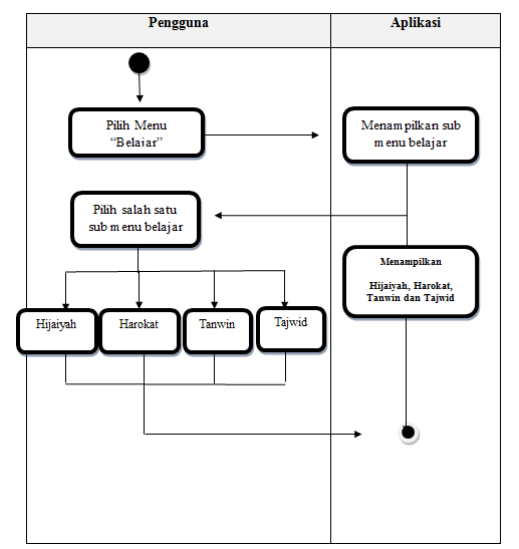

Gambar 4. Activity diagram menu belajar

Dapat dilihat dari alur *activity diagram* menu belajar terdapat bahwa apabila pengguna memilih menu belajar maka sistem akan menampilkan beberapa sub m enu belajar seperti belajar hijaiyah, harokat, tanwin, bacaan dan tajwid.

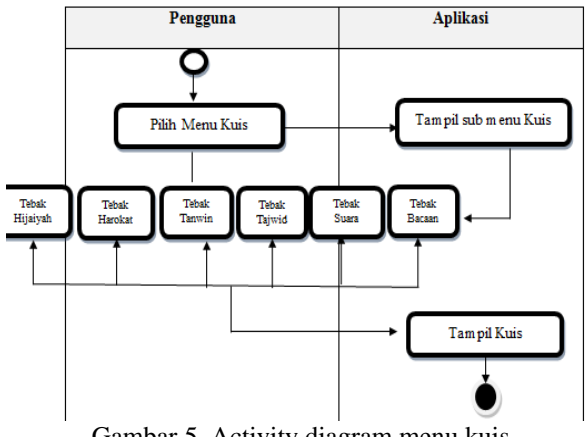

Gambar 5. Activity diagram menu kuis

Dapat dilihat dari alur *activity diagram* menu kuis terdapat bahwa apabila pengguna memilih menu kuis maka sistem akan menampilkan beberapa sub menu kuis seperti kuis tebak hijaiyah, harokat, tanwin, tajwid, bacaan dan tebak suara.

### 3. Perancangan Antar Muka (Interface)

Tampilan *interface* adalah tampilan dari aplikasi yang dibuat dimana dapat terlihat semua tampilan dari aplikasi yang harus sesuai dengan rancangan yang telah dibuat sebelumnya.

Hasil dari pembuatan media pembelajaran IQRO' ini berupa tampilan andorid dimana diawali dengan splash screen kemudian setelah itu akan langsung masuk ke dalam menu utama (*home*) pada aplikasi yang mencakup menu belajar, menu kuis, menu info dan menu exit.

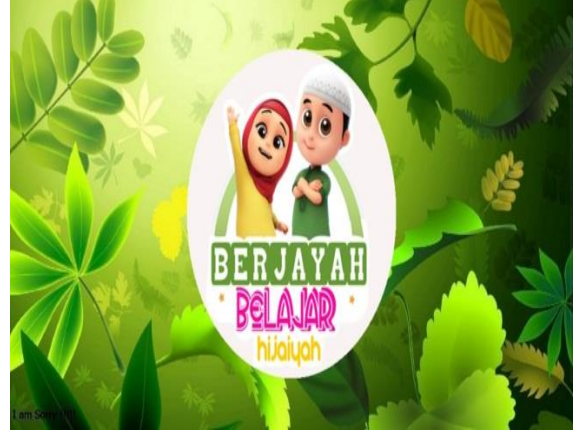

Gambar 7. Splash screen aplikasi

Dapat dilihat pada gambar 7 adalah tampilan dari splashscreen aplikasi yang berdurasi selama kurang lebih 4 detik jadi aplikasi tidak langsung memunculkan menu utama.

Setelah itu baru masuk pada tampilan menu utama dari aplikasi dapat dilihat seperti flowchart ini :

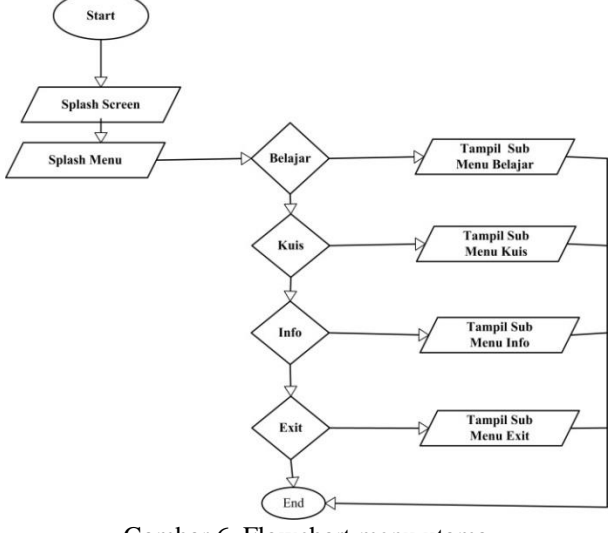

Gambar 6. Flowchart menu utama

Dari *flowchart* tersebut dapat diketahui bahwa pada awal membuka aplikasi terdapat *splash screen* kemudian diikuti splash menu (*home*) yang memunculkan tampilan dibawah ini yang terdiri dari menu belajar, menu kuis, menu info dan menu exit.

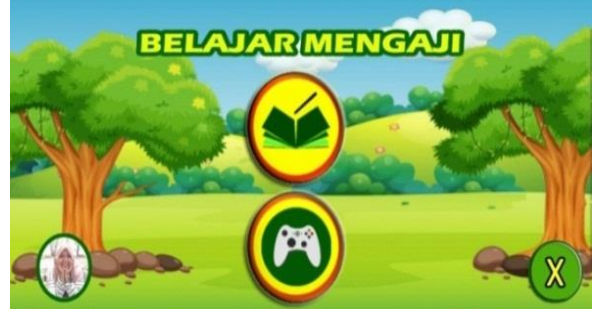

Gambar 8**.** Tampilan menu utama

Pada tampilan menu utama ini terdapat button yang berkaitan dengan materi pembelajaran IQRA dan jika di klik menu belajar maka akan muncul menu hijaiyah, menu harokat, menu tanwin, menu bacaan dan menu tajwid.

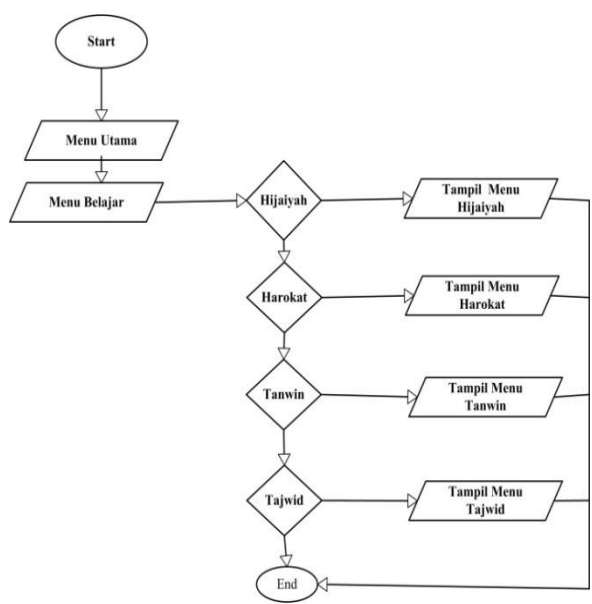

Gambar 9. Flowchart menu belajar

Gambar 9 menjelaskan bahwa pada menu utama jika di klik menu belajar maka pengguna bisa memilih menu mana yang disukai apakah itu belajar hijaiyah, harokat, tanwin bacaan maupun tajwid.

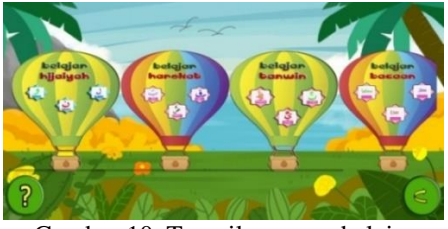

Gambar 10. Tampilan menu belajar

#### a. Menu hijaiyah

Terdapat semua huruf hijaiyah, ketika di klik menu hijaiyah maka akan tampil hal yang berkaitan dengan huruf hijaiyah, ketika pengguna klik salah satu huruf hijaiyah maka akan muncul suara dan bacaan dari huruf hijaiyah tersebut.

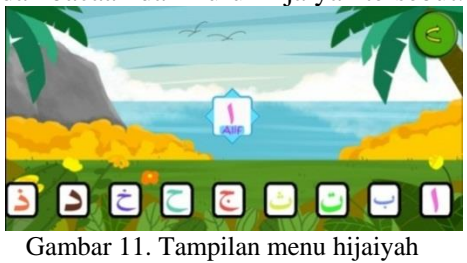

#### b. Menu harokat

Pada menu harokat terdapat 3 button menu yaitu fathah, kasrah dan dhammah. Pada menu fathah maka akan muncul huruf hijaiyah yang berharokat fathah, pada menu kasrah akan muncul hijaiyah yang berharokat kasrah dan begitu pun dengan pada menu dhammah maka akan mucul hijaiyah yang berharokat dhammah. Tampilan menu harokat dapat dilihat pada gambar dibawah ini :

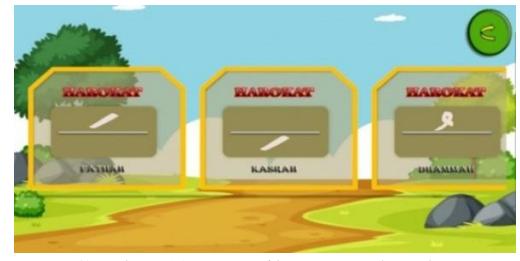

Gambar 12. Tampilan menu harokat

#### c. Menu tanwin

Pada menu tanwin terdapat 3 button menu yaitu menu fathah tain, kasrah tain dan dhammah tain. Tampilan menu tanwin dapat dilihat pada gambar 13.

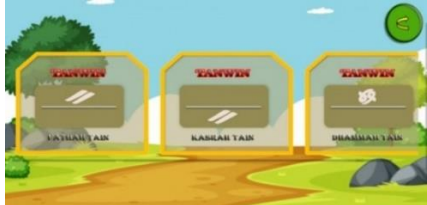

Gambar 13. Tampilan menu tanwin

#### d. Menu tajwid ikhfa

Pada menu tajwid akan menampilkan tajwid yang terdapat di dalam aplikasi seperti ikhfa, izhar, idgham dan iqlab. Dimana menu tajwid ini nanti akan menampilkan tajwid yang ada dalam aplikasi, tampilan tajwid ikfha dapat dilihat seperti gambar 14.

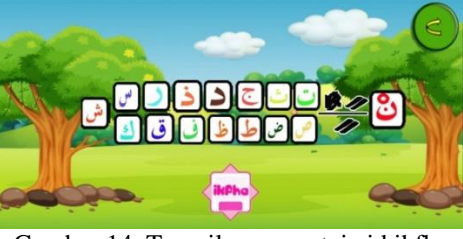

Gambar 14. Tampilan menu tajwid ikfha

#### e. Menu tajwid izhar

Pada menu tajwid akan menampilkan tajwid yang terdapat di dalam aplikasi seperti ikhfa, izhar, idgham dan iqlab. Dimana menu tajwid ini nanti akan menampilkan tajwid yang ada dalam aplikasi, tampilan tajwid izhar dapat dilihat seperti gambar 15.

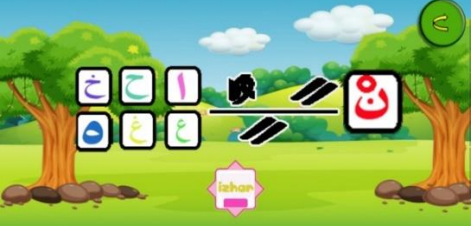

Gambar 15. Tampilan menu tajwid izhar

#### f. Menu tajwid idgham bigunnah

Pada menu tajwid akan menampilkan tajwid yang terdapat di dalam aplikasi seperti ikhfa, izhar, idgham dan iqlab. Dimana menu tajwid ini nanti akan menampilkan tajwid yang ada dalam aplikasi, tampilan tajwid idghambigunnah dapat dilihat seperti gambar 16.

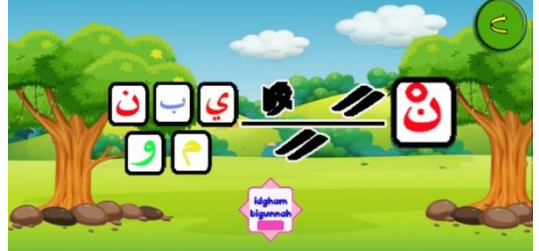

Gambar 16. Tampilan tajwid idghambigunnah

#### g. Menu tajwid idghambilagunnah

Pada menu tajwid akan menampilkan tajwid yang terdapat di dalam aplikasi seperti ikhfa, izhar, idgham dan iqlab. Dimana menu tajwid ini nanti akan menampilkan tajwid yang ada dalam aplikasi, tampilan tajwid idghambilagunnah dapat dilihat seperti gambar 17.

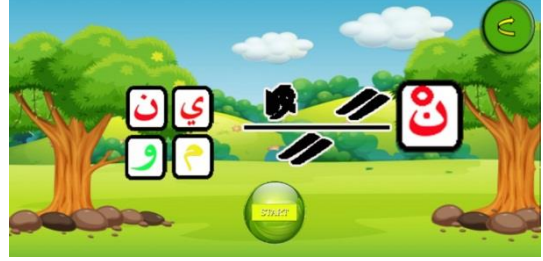

Gambar 17. Tampilan tajwid idghambilagunnah

#### h. Menu tajwid iqlab

Pada menu tajwid akan menampilkan tajwid yang terdapat di dalam aplikasi seperti ikhfa, izhar, idgham dan iqlab. Dimana menu tajwid ini nanti akan menampilkan tajwid yang ada dalam aplikasi, tampilan tajwid iqlab dapat dilihat seperti gambar 18.

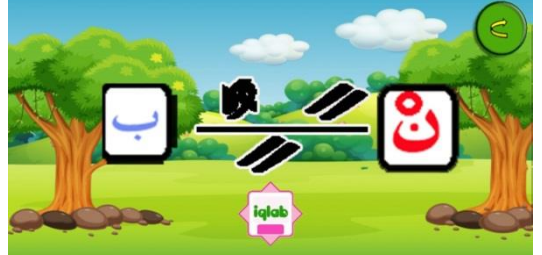

Gambar 18. Tampilan tajwid iqlab

Setelah menu belajar dapat lihat button dibawahnya merupakan button menu kuis yang berisi evaluasi tentang pemahaman anak mengenai pembelajarannya. Tujuan adala untuk menilai sejauh mana anak bisa memahami apa yang telah dipelajarinya.

Dalam menu kuis juga menampilkan skor yang di dapat oleh anak sehingga membuat minat anak semakin bertambah karena apabila dia menjawab benar maka skor nya akan bertambah 10 dan begitu juga sebaliknya apabila salah maka skor nya akan dikurangi 5. Di dalam menu kuis ini bisa dikatakan sebagai game edukasi karena terdapat beberapa kuis yang mengajak pengguna seperti anak-anak yang baru mau mengenal huruf hijaiyah untuk belajar sambil bermain.

Pada menu kuis ini juga akan menampilkan pengujian suara, ketika pengguna mengucapkan huruf yang ditampilkan suara tersebut diuji tingkat kemiripannya dengan pola yang sudah diprogram sebelumnya, jadi pengguna bisa mengetahui apakan pengucapan huruf tersebut sudah benar atau masih salah.

Berikut adalah tampilan untuk menu kuis bisa dilihat pada gambar 19.

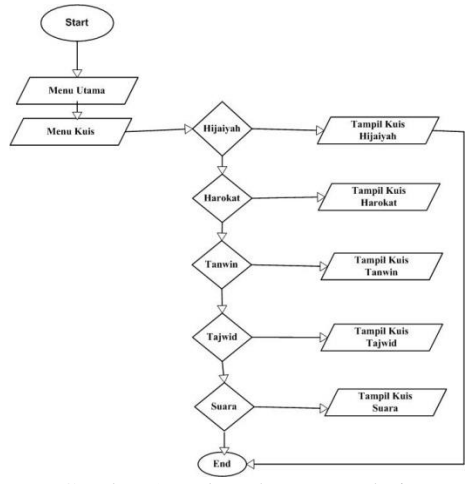

Gambar 19. Flowchart menu kuis

Pada Gambar 19 dapat diketahui apabila masuk ke menu utama (*home*) dan klik menu kuis maka akan terdapat beberapa pilihan di antara nya kuis hijiayah, harokat, tanwin, bacaan dan kuis tebak suara.

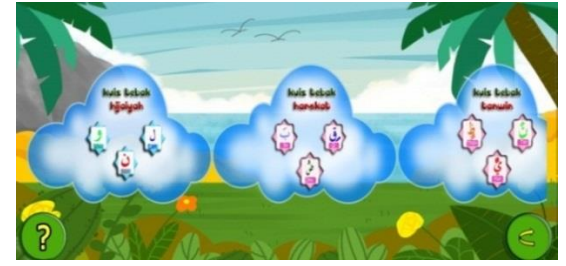

Gambar 20. Tampilan menu kuis

#### a. Kuis tebak hijaiyah

Pada menu kuis terdapat salah satu menu kuis yaitu kuis tebak hijaiyah dimana didalamnya terdapat soal secara random (acak) tiga pilihan jawaban dari pertanyaan yang akan dimunculkan, dan juga terdapat skor pada kuis tebaik hijaiyah ini yang sama sistemnya dengan penjelasan menu kuis diatas tampilan menu kuis tebak hijaiyah dapat dilihat seperti gambar 21.

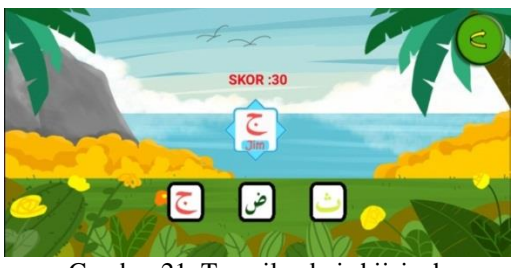

Gambar 21. Tampilan kuis hijaiyah

#### b. Kuis tebak harokat

Pada menu kuis harokat terdapat didalamnya soal secara random (acak) dan juga tiga pilihan jawaban dari pertanyaan yang akan dimunculkan sesuai dengan pembelajaran harokat pada menu belajar, seperti gambar 22.

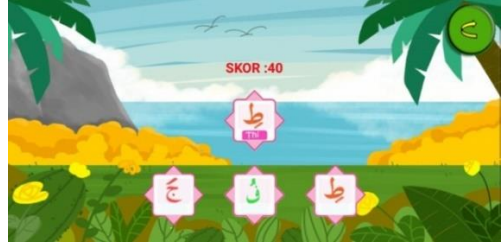

Gambar 22. Tampilan kuis harokat

#### c. Kuis tebak tanwin

Pada menu kuis tanwin terdapat didalamnya soal secara random (acak) dan juga 3 pilihan jawaban dari pertanyaan yang akan dimunculkan sesuai dengan pembelajaran tanwin dimenu belajar.

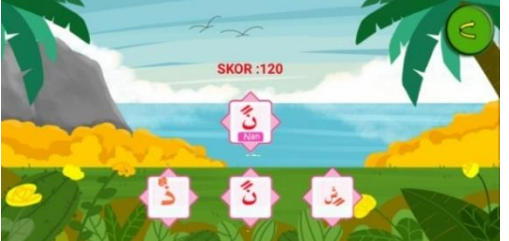

Gambar 23. Tampilan kuis tanwin

#### d. Kuis tebak bacaan hijaiyah

Pada menu kuis bacaan terdapat 3 buah pilihan kuis yaitu hijaiyah, harokat dan tanwin. Didalam soal kuis bacaan hijaiyah terdapat soal random (acak) dan juga tiga pilihan jawaban dari pertanyaan yang akan dimunculkan.

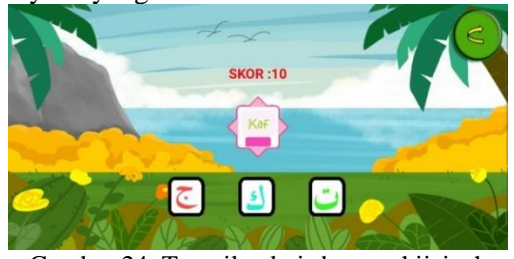

Gambar 24. Tampilan kuis bacaan hijaiyah

#### e. Kuis tebak bacaan harokat

Pada menu kuis bacaan terdapat 3 buah pilihan kuis yaitu bacaan mengenai hijaiyah,

# **Vol. 7, No. 3, September <sup>2019</sup>** VOTEKNIKA

bacaan harokat dan tanwin. Didalam soal kuis bacaan harokat sama halnya dengan kuis tebak bacaan hijaiyah terdapat soal random (acak) dan juga tiga pilihan jawaban dari pertanyaan yang akan dimunculkan dan akan menampilkan skor yang diperoleh jika jawaban benar maka skor akan ditambah 10 dan jika jawaban salah pada soal berikutnya maka skor akan dikurangkan 5 tampilan dari kuis tebak bacaan harokat dapat dilihat pada gambar 25.

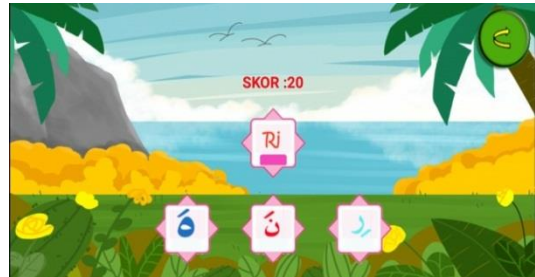

Gambar 25. Tampilan kuis bacaan harokat

#### f. Kuis tebak bacaan tanwin

Pada menu kuis bacaan terdapat 3 buah pilihan kuis yaitu bacaan mengenai hijaiyah, bacaan harokat dan tanwin. Didalam soal kuis bacaan tanwin juga terdapat soal random (acak) dan juga tiga pilihan jawaban dari pertanyaan yang akan dimunculkan dan akan menampilkan skor yang diperoleh dari kuis seperti gambar 26.

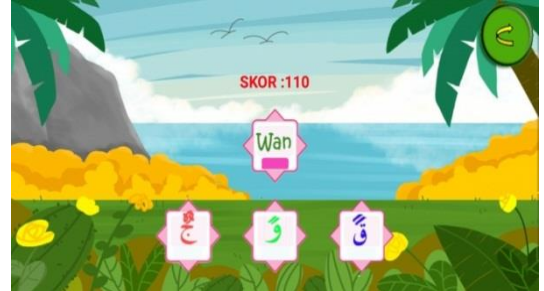

Gambar 26. Tampilan kuis bacaan tanwin

#### g. Kuis tebak suara

Menu kuis tebak suara adalah salah satu menu yang terdapat pada menu kuis. Pada menu kuis tebak suara didalamnya terdapat soal berbentuk huruf hijaiyah baik itu harokat atau tanwin apabila *user* menekan mikrofon yang ada pada tampilan menu kuis tebak suara lalu *user* mengucapkan jawaban dari soal yang ditampilkan dan jika pengucapan *user* itu benar sesuai dengan pola yang sudah dibuat dalam sistem aplikasi maka akan muncul balasan berupa suara yang menyatakan bahwa jawaban *user* tersebut benar. Tidak hanya dengan menjawab benar saja sistem akan membuat skor juga untuk jawaban yang benar seperti 100 misalnya. Dan apabila dalam pengucapan suara tersebut user salah maka sistem akan merespon dengan mengatakan bahwa yang di ucapkan *user* adalah salah dan akan memberikan skor 0 untuk jawaban yang salah.

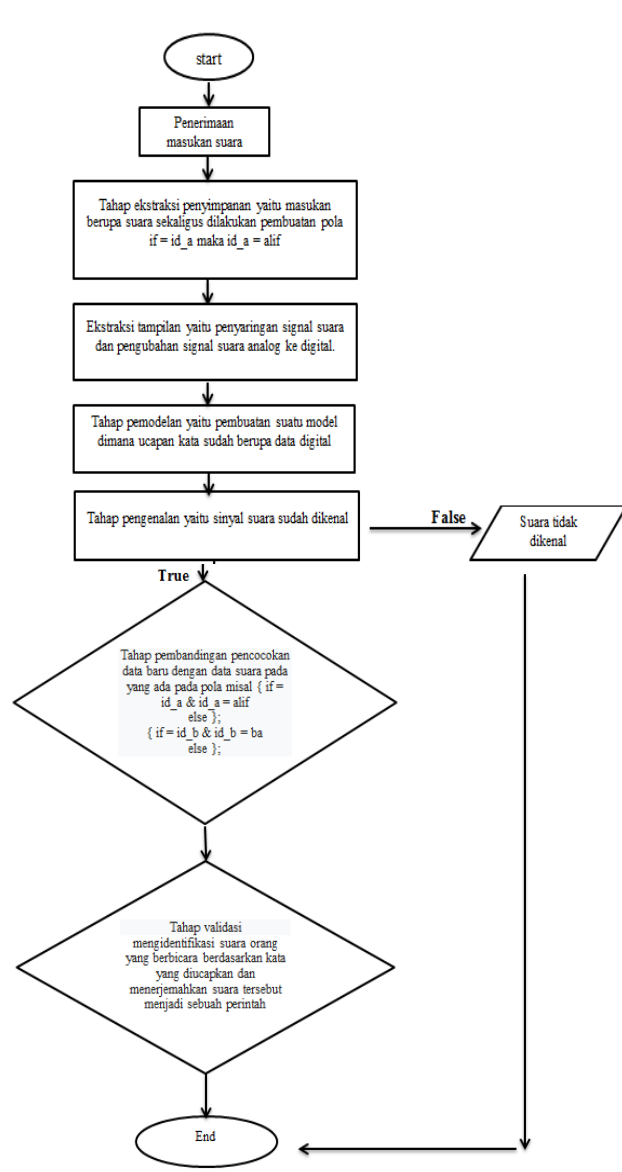

Gambar 27**.** Flowchart kuis suara

Pada *flowchart* tebak suara dapat kita ketahui bagaimana alur dari pengujian suara yang ada pada aplikasi, dimana awal nya penerimaan masukan suara kemudian masuk ke tahap esktraksi penyimpanan masukan sekaligus pembutan pola misal pola yang kita masukkan if  $=$  id  $\alpha$  maka id  $\alpha$ = alif, lalu masuk ke tahap ekstraksi tampilan yaitu penyaringan signal suara dan pengubahan signal suara analog ke digital. Setelah mengubah signal analog ke digital suara yang otomatis langsung dilakukan oleh sistem.

Kemudian masuk ke tahap pembandingan suara dimana suara data yang baru akan dibandingkan dengan pola yang telah dibuat sebelumnya jika sudah sesuai maka dilakukan tahap validasi yaitu suara orang yang berbicara berdasarkan kata yang diucapkan dan menerjemakan suara tersebut menjadi sebuah perintah. Tahapan dalam pengenalan suara sudah dijelaskan secara rinci di dalam *flowchart* kuis

tebak suara. Gambar 28 adalah salah satu tampilan dari menu kuis tebak suara

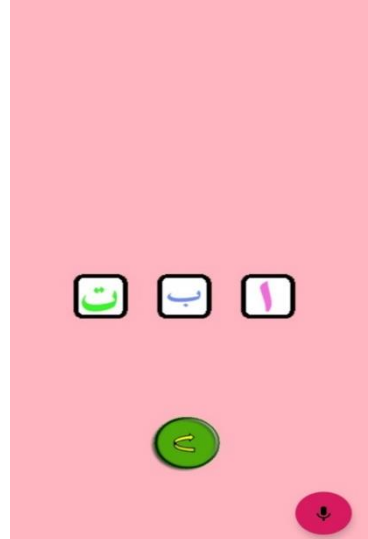

Gambar 28. Tampilan kuis tebak suara

Selain menu belajar dan menu kuis ada juga menu info yang berisi tetang profil yang terkait dalam pembuatan aplikasi, dan juga menu exit yaitu button menu yang digunakan user untuk keluar dari aplikasi.

Tampilan menu info dapat dilihat pada gambar 23 :

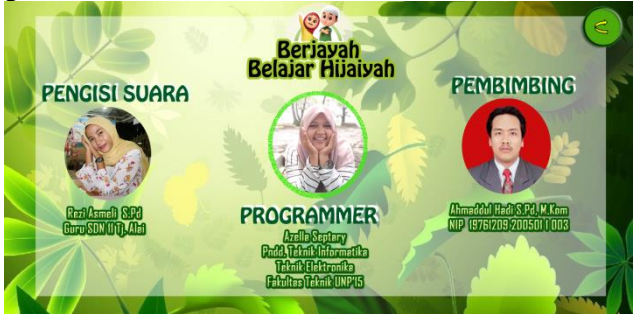

Gambar 29. Tampilan menu about

### **IV. KESIMPULAN**

Dalam pembuatan dan perancangan sebuah produk aplikasi pembelajaran yang menarik dapat di uraikan sebagai berikut :

- 1. Produk aplikasi yang dibuat sudah layak disajikan sebagai sebuah bentuk media dan aplikasi pembelajaran yang sangat menarik untuk meningkatkan kemauan dan semangat belajar untuk anak-anak yang ingin belajar membaca Al-qur'an.
- 2. Aplikasi ini menggunakan voice recognation yaitu pengujian suara, dengan mengimplementasikan algoritma devide dan conquer.
- 3. Aplikasi ini dapat menjadi alat bantu orang tua untuk mengenalkan huruf-huruf dalam Al-Qur'an sebagai pondasi awal bagi anak-anak mereka.

### **Vol. 7, No. 3, September <sup>2019</sup>** VOTEKNIKA

- 4. Pembuatan aplikasi ini menggunakan konsep metode *waterfall* dimana aplikasi dirancang sendiri.
- 5. Produk aplikasi yang dihasilkan berbentuk sebuah aplikasi yang hanya dapat dijalankan di *smartphone* android secara *offline* didalamnya terdapat semua materi yang berkaitan dengan IQRA' yakni huruf hijaiyah, yang dibuat semenarik mungkin agar ada nya kemauan anak untuk menggunakan aplikasi ini sebagai media dalam belajar membaca dasar dari Al-Qur'an.
- 6. Aplikasi ini menampilkan menu kuis dimana sebagai evaluasi dalam pembelajaran tersebut. Kuis terdiri dari kuis hijaiyah sampai pemahaman anak tentang harokat, tajwid, tanwin dan bagaimana bentuk dari huruf hijaiyah itu sendiri dan yang paling penting aplikasi ini menggunakan dari voice recognation dengan mengimplementasikan algoritma devide dan enquer, dimana pengguna dapat menguji suaranya apakah sudah betul dalam pengucapan huruf hijaiyah atau belum.

### **V. SARAN**

Adapun masukan yang dapat penulis berikan pada pembuatan produk aplikasi pembelajaran IQRA' interaktif ini adalah sebagai berikut :

- 1. Produk lebih dikembangkan dan dibuat lebih semenarik mungkin yang membuat anak suka untuk menggunakan aplikasi tersebut.
- 2. Gunakan lebih banyak aplikasi pendukung agar kualitas aplikasi semakin baik.

# **UCAPAN TERIMA KASIH**

Terimakasih kepada pengisi suara aplikasi yang telah bersedia untuk digunakan suaranya dalam aplikasi ini dan telah meluangkan waktu untuk proses perekaman suara.

# **DAFTAR PUSTAKA**

- [1] Urfan, I. M., Irfan, D., & Sriwahyuni, T. (2018). Rancang Bangun Aplikasi Mobile Learning Bahasa Minangkabau Pada Smartphone Berbasis Android. *Jurnal Vokasional Teknik Elektronika dan Informatika*, *4*(1).
- [2] Busran, B., & Yunanda, N. D. (2015). Rancang Bangun Aplikasi Pembelajaran Iqra Untuk Anak Usia Dini Berbasis Android. *Jurnal Momentum*, *17*(1).
- [3]Lee, Wilian W & Diana L Owens. 2004. Multimedia-Based Instructional Design. San Francisco : Pfeiffer.
- [4] Pudji, S. B. (2014). Aplikasi Konversi Suara Ke Teks Berbasis Android Menggunakan Google Speech Api. *Bianglala Informatika*, *2*(2).
- [5] L. Sherrell "Waterfall Model," in *Encyclopedia of Sciences and Religions*, 2013.
- [6] Sinsuw, A., & Najoan, X. (2013). Prototipe Aplikasi Sistem Informasi Akademik Pada Perangkat Android. *Jurnal Teknik Elektro dan Komputer*, *2*(5), 21-30.